## How do I log into the RCWO Web Site

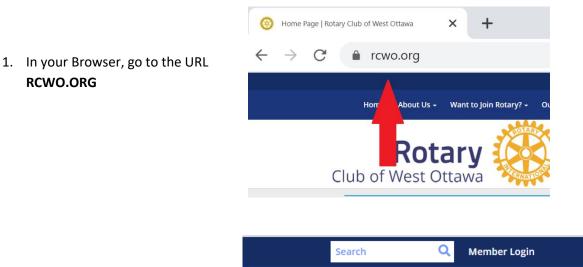

2. Click on "Member login"

**RCWO.ORG** 

Activity/Meeting Photos binoff Con t Us Rotary Opens Opportunities

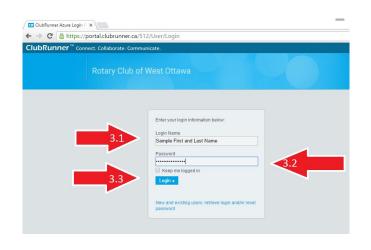

- 3. A new screen will pop up. Enter your
  - 3.1. user name
  - 3.2. password
  - 3.3. and then Click Login

#### **Default Usernames and passwords**

Recent members

Username: firstname.lastname.512 Password: 512

Longtime member

Username: firstnamelastname512

Password: 512

Username: includes Caractères accentués

## How do I log into the RCWO Web Site

 The home screen will appear with "Welcome " and your name (blanked out in the image).

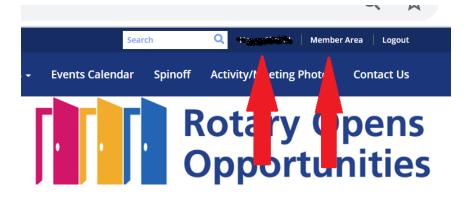

5. Click on Member Area to access your profile including address, photo, etc. -

#### 5.1. More on that later

| ne Communication Bulleti New Bulleti (Seea) Contexts Marc<br>salo) Cub Info & Semiger Edit Procey Policy ClubBunner Mobile He<br>Members<br>Intensry on the |                                                                                                    | New Website (Bets) Reports Events Volunte | eens Donations (Bela) Help           |                                                                                                    |                               |
|----------------------------------------------------------------------------------------------------|----------------------------------------------------------------------------------------------------|-------------------------------------------|--------------------------------------|----------------------------------------------------------------------------------------------------|-------------------------------|
| Rotary 🛞<br>Welcome states and resources you ne                                                                                                    | 26.<br>ed to stay connected with your club.                                                                                   | I 🔄 I<br>My Commitments                   | My Attendance                        | Builetins 🖒                                                                                                    | My Member Activity            |
| Eat My Profile                                                                                                    | Энер                                                                                                    | S<br>My Account Balance                   | 5<br>My Email History                | View Directories                                                                                                    | Club Documents                |
| 🚢 My ClubRunner                                                                                                    |                                                                                                    |                                           | 🛗 Events & Volunteerin               | g                                                                                                    |                               |
|                                                                                                    | Keep in touch with your club members.<br>Email Services → ① Help                                                              |                                           |                                      | Stay current on all your club's events and activities Events Calendar (2) (1) (2) (2) (3) (3) (3) (4) (4) (4) (4) (4) (4) (4) (4) (4) (4 |                               |
| Email Services + Compose Email<br>Club Information<br>Club Decuments<br>Club Committees                                                                     | My Friends List<br>My New Member Activities<br>Club Directories Question<br>eDirectory Reports<br>Club Executives & Directors |                                           | Upcoming Events<br>Volunteer Signups | My Volunteer Hours                                                                                                    |                               |
| ClubRunner Mob                                                                                                    | ile App                                                                                                    |                                           |                                      | CR ClubRunner Mob                                                                                                    | alle App for Clubs and Distri |

# **Default Usernames and passwords**

Recent members Username: firstname.lastname.512 Password: 512

If longtime member Username: firstnamelastname512 Password: 512

**Username: includes Caractères accentués** 

If you can't logon or want your user name changed, or just really really need <u>HELP!!!!</u>

### **Contact:**

Linda Flynn <u>lindaflynn@bell.net</u> Larry Chop <u>LarryRCWO@gmail.com</u>

> These instructions have been prepared by Larry Chop using the Google Chrome browser on Windows 10 operating system